## **Product Rate**

Step 1: Go to home page, select Products. Then first menu is Product Type.

Here before going to create any products, first we need to create product type.

## **Product Type**

Product Type is mainly required to create any product.before creating any product, first will create product type.

To create a product type, enter the product amount and select the product type either 22K, 24K, SA or SOR and finally select and click on create. The fallowing fig shows these option.

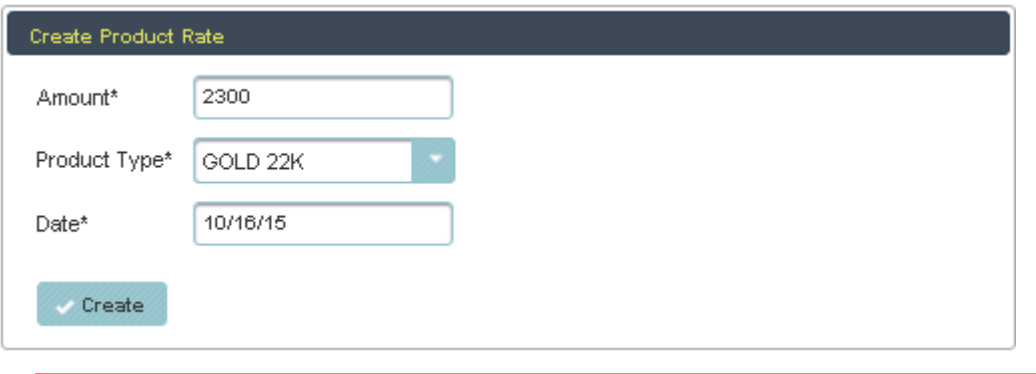

Here All the fields are mandatory say amount, product type and date. You must enter all the details.

Once you create the product type. The data is stored in data table.

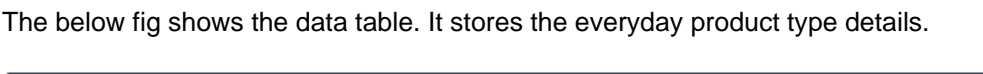

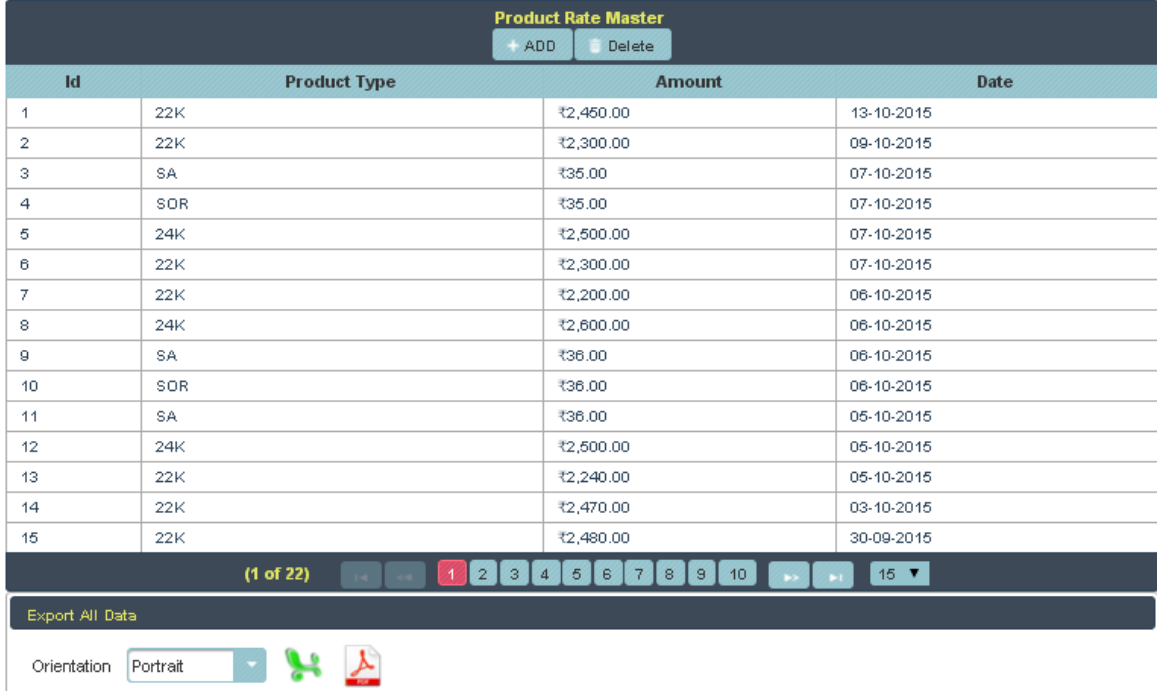

If you want full details of all the product type. in bottom there is a option called orientation. there just select landscape or portrait and click on pdf you will get the details.

## **PRODUCT RATE DETAILS**

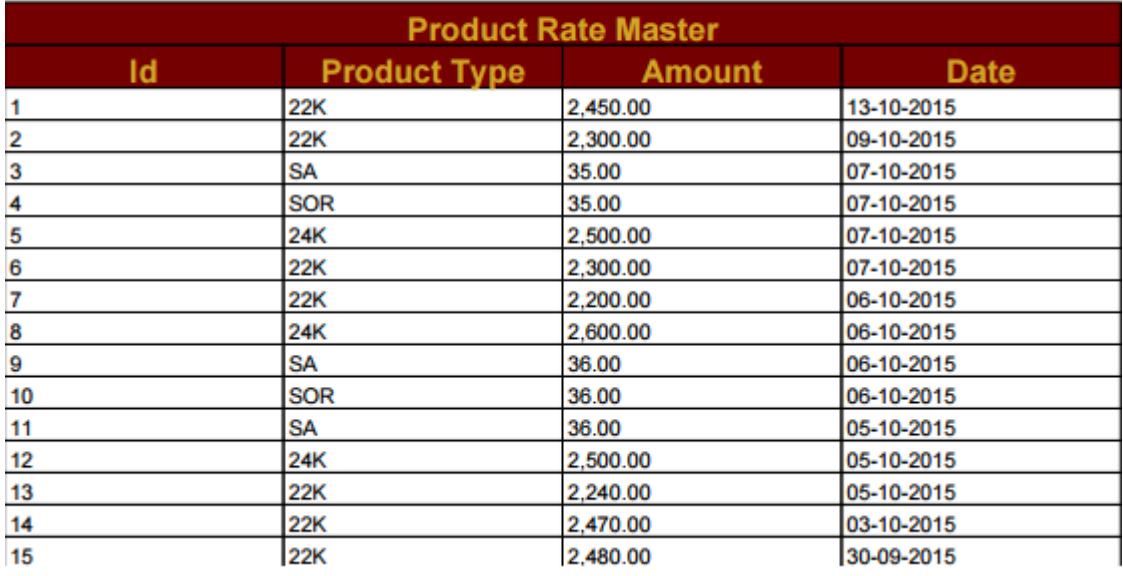

## **XLS:**

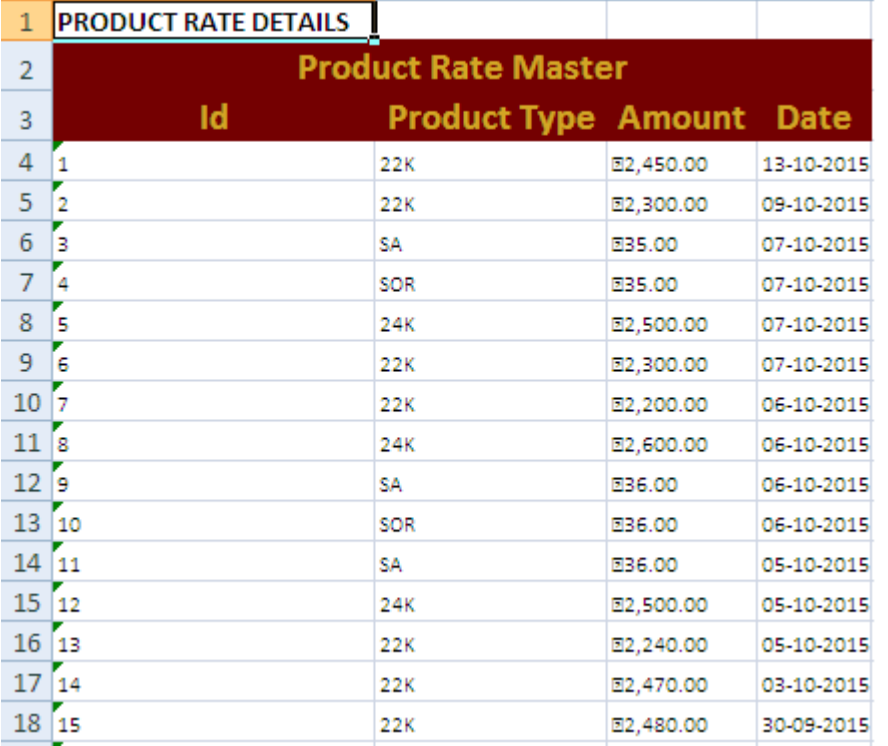